#### **Секция**

\*\*\*

# **Архитектура подсистемы дистанционного управления бытовыми приборами для системы «Умный дом»**

# **М. А. Охрименко, доц. Ю. Е. Зинченко, Т. А. Зинченко** mishaohrimenko@mail.ru

### **1. Проблема использования бытовых приборов**

В настоящее время ни у кого не вызывает сомнения тот факт, что Интернет и электронные коммуникации прочно и навсегда вошли в нашу жизнь. Информационные технологии в том или ином виде, зримо или незримо присутствуют сейчас в различных аспектах повседневной жизни современного человека; и здесь мы говорим не только о ставших нам уже привычными умных устройствах, таких как смартфоны, планшеты, ноутбуки, компьютеры и т.п. Вокруг нас всё ещё остаётся очень много привычных нам бытовых приборов и прочей техники, которая исправно выполняет свои функции, удовлетворяя наши повседневные потребности, и при этом, с точки зрения уровня развития современных коммуникационных технологий, совсем не являются "умными".

#### **2. Архитектура подсистемы**

Основной задачей предлагаемой подсистемы (рис.1) является дистанционное управление любым домашним прибором, где есть инфракрасный приемник (ИК). В состав предлагаемой подсистемы входит: плата Arduino UNO R3, Arduino Ethernet W5100, плата расширения, инфракрасные (ИК) светодиоды, джамперы для Arduino, кабель RG45, мобильное устройство, маршрутизатор и бытовые приборы.

С телефона можно отправлять команды на наше устройство в виде запросов в адресной строке браузера. В свою очередь маршрутизатор принимает команды, отправленные с телефона, затем пересылает их наше устройство. С помощью кабеля RG-45 устройство соединено с роутером, который в свою очередь автоматически назначит IP и MAC адрес для нашего устройства. Устройство принимает команды, отправленные с телефона, затем посылает команду на бытовой прибор (к примеру, кондиционер) с помощью инфракрасного передатчика. [1]

В роли ИК передатчика выступает инфракрасный диод. При этом в памяти устройство загружены команды пульта от кондиционера, чтобы устройство понимало, что оно управляет кондиционером, а не какимлибо другим устройством. Так же в память устройства могут быть

загружены команды от других бытовых приборов, чтобы можно было легко переключаться на дистанционное управление с одного прибора на другой. [2]

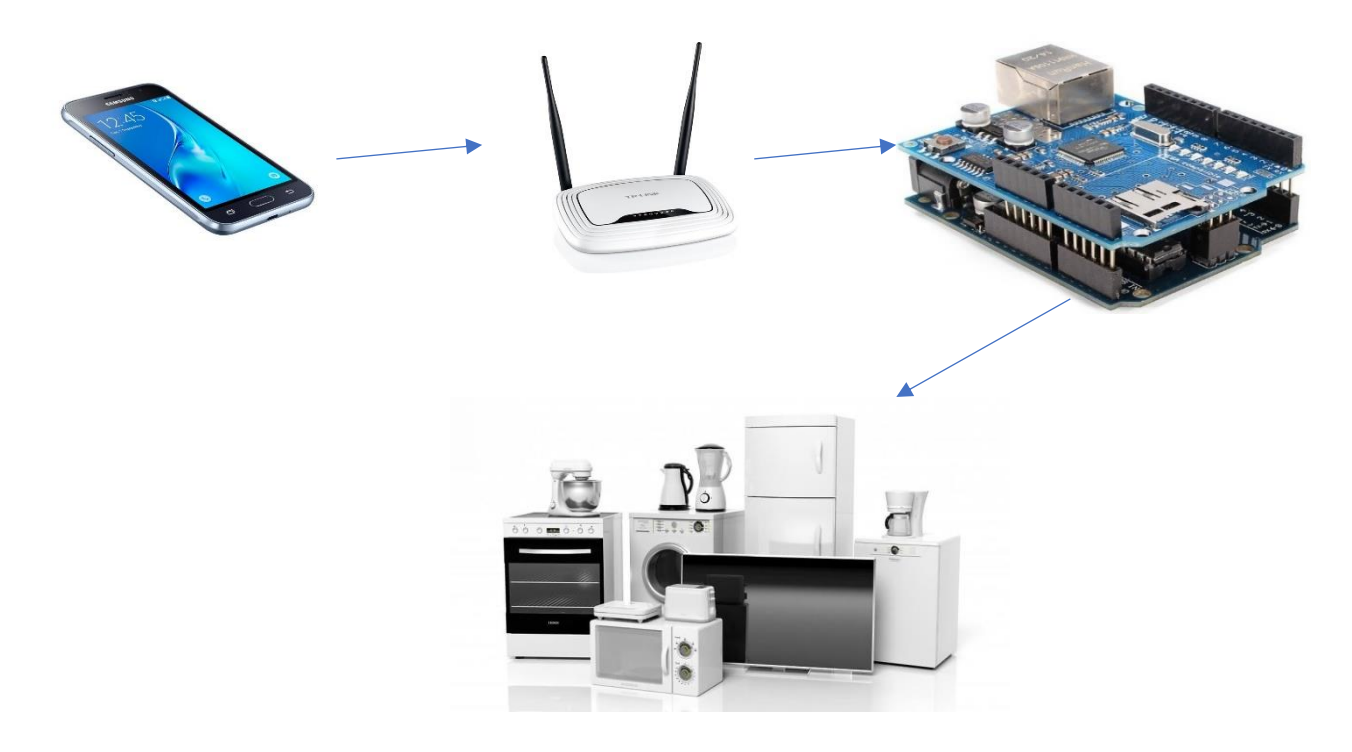

Рисунок 1 – Архитектура подсистемы

## **3. Разработка ПО**

Среда разработки Arduino состоит из встроенного текстового редактора программного кода, области сообщений, окна вывода текста(консоли), панели инструментов с кнопками часто используемых команд и нескольких меню. Для загрузки программ и связи среда разработки подключается к аппаратной части Arduino.

Программа, написанная в среде Arduino, называется скетч. Скетч пишется в текстовом редакторе, предоставляющем широкие возможности для написания скетчей.

Для удобства работы с ИК сигналами необходимо воспользоваться библиотекой "IRremote.h, которая способна правильно распознать 95% протоколов ИК пультов, которые понадобятся для отправки ИК сигнала.

После всех подготовок можно приступить к считыванию сигнала. В самой библиотеке есть пример для считывания сигнала. После открытия скетча, нажимаем на кнопку загрузить, если все хорошо, то нажимаем на кнопку монитор порта в правом верхнем углу

программы arduino. Откроется монитор порта, нажимаем на пульте кнопки, на мониторе будут отображаться значения кнопок (рис. 2).

| COM3 (Arduino/Genuino Uno) | $\sim$                                                      | П | ×              |
|----------------------------|-------------------------------------------------------------|---|----------------|
|                            |                                                             |   | Отправить      |
| 64807DCF                   |                                                             |   |                |
| 13A1282A                   |                                                             |   |                |
| 632E0052                   |                                                             |   |                |
| 2EA7F202                   |                                                             |   |                |
| C5DE63DC                   |                                                             |   |                |
| 3D9A91A8                   |                                                             |   |                |
| BFE48DDA                   |                                                             |   |                |
| 8CDCF7F7                   |                                                             |   |                |
| 48170C56                   |                                                             |   |                |
| 18CFDC31                   |                                                             |   |                |
| A276832E                   |                                                             |   |                |
| C405091D                   |                                                             |   |                |
| 361E42E6                   |                                                             |   |                |
| 95C1F149                   |                                                             |   |                |
| 90C2EAFD                   |                                                             |   |                |
| 18CFDC31                   |                                                             |   |                |
|                            |                                                             |   |                |
|                            |                                                             |   |                |
|                            |                                                             |   |                |
|                            |                                                             |   |                |
|                            |                                                             |   |                |
|                            |                                                             |   |                |
| √ Автопрокрутка            | 9600 бод<br>Нет конца строки<br>$\checkmark$<br>$\ddotmark$ |   | Очистить вывод |

Рисунок 2 – Значения кнопок с ИК пульта

При загрузке скетча используется Загрузчик (Bootloader) Arduino, небольшая программа, загружаемая в микроконтроллер на плате. Она позволяет загружать программный код без использования дополнительных аппаратных средств. Загрузчик (Bootloader) активен в течении нескольких секунд при перезагрузке платформы и при загрузке любого из скетчей в микроконтроллер. [3]

## **Выводы:**

Разработана архитектура и устройство, изготовлены макетные образцы, разработано ПО, выполнена автономная отладка. В дальнейшем планируется разработка приложения для мобильных устройств, а также комплексная отладка подсистемы.

# **Литература:**

1. Джерими Блум: Изучаем Arduino: инструмеmы и методы технического волшебства. Пер. с англ. - СПб.: БХВ-Петербурr, 2015. - 336с

2. Инфракрасные светодиоды. [Электронный ресурс]. – Режим доступа[:http://ledjournal.info/spravochnik/infrakrasnye-svetodiody.html](http://ledjournal.info/spravochnik/infrakrasnye-svetodiody.html)

3. Руководство по программированию Arduino. [Электронныйресурс]. – URL: [http://mypractic.ru/urok-4-osnovy](http://mypractic.ru/urok-4-osnovy-programmirovaniya-arduino-na-yazyke-c.html)[programmirovaniya-arduino-na-yazyke-c.html](http://mypractic.ru/urok-4-osnovy-programmirovaniya-arduino-na-yazyke-c.html)